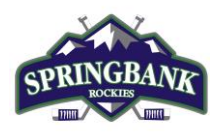

## Please print this information sheet for your reference

This document is intended to assist you with where you may find yours and/or your player(s) Hockey Canada ID number (also known as HCR #).

There are 2 ways you can find Hockey Canada ID's (HCR#):

- Respect in Sport (RIS)
- Hockey Canada Registry (HCR 3.0 Spordle)

## **Respect in Sport (RIS)**

Visit the [Hockey Alberta Respect-In-Sport -](https://hockeyalbertaparent.respectgroupinc.com/) Parents website.

1. Select your language preference.

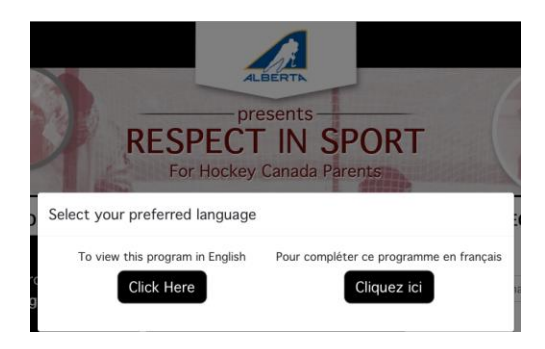

2. Login to your Respect In Sport (Parent) Account.

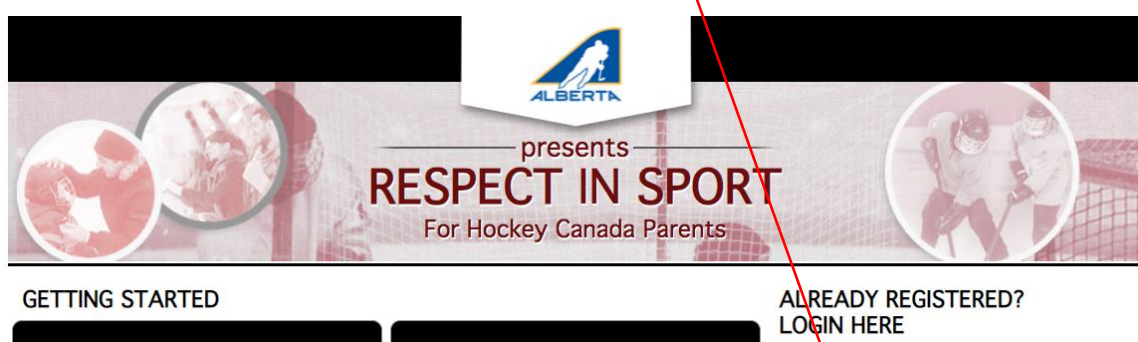

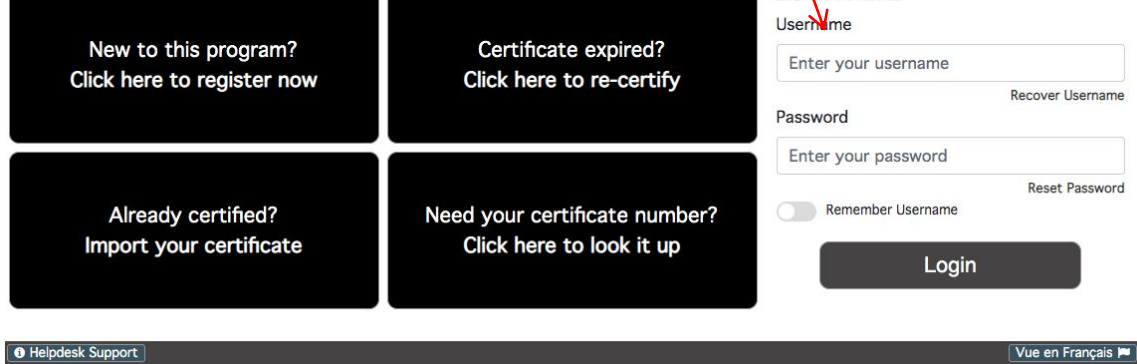

Respect in Sport is a registered trademark of Respect Group Inc.

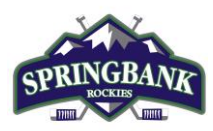

 $\lambda$ 

3. Click on "Profile".

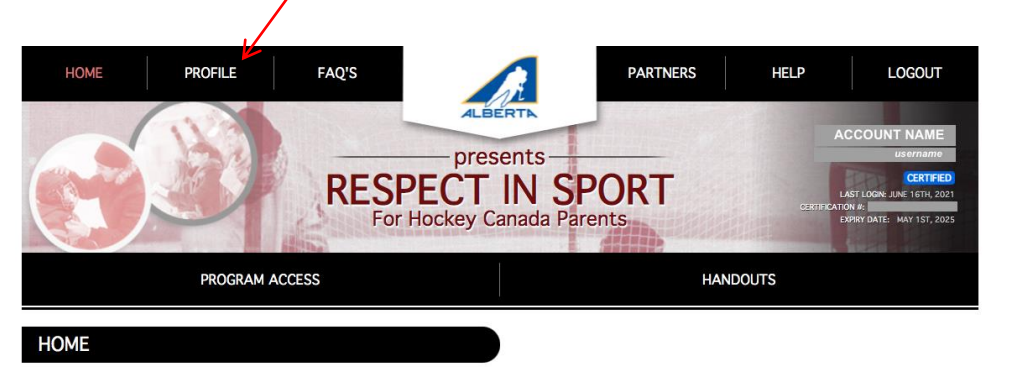

4. Click on "Child Management" under Profile Information.

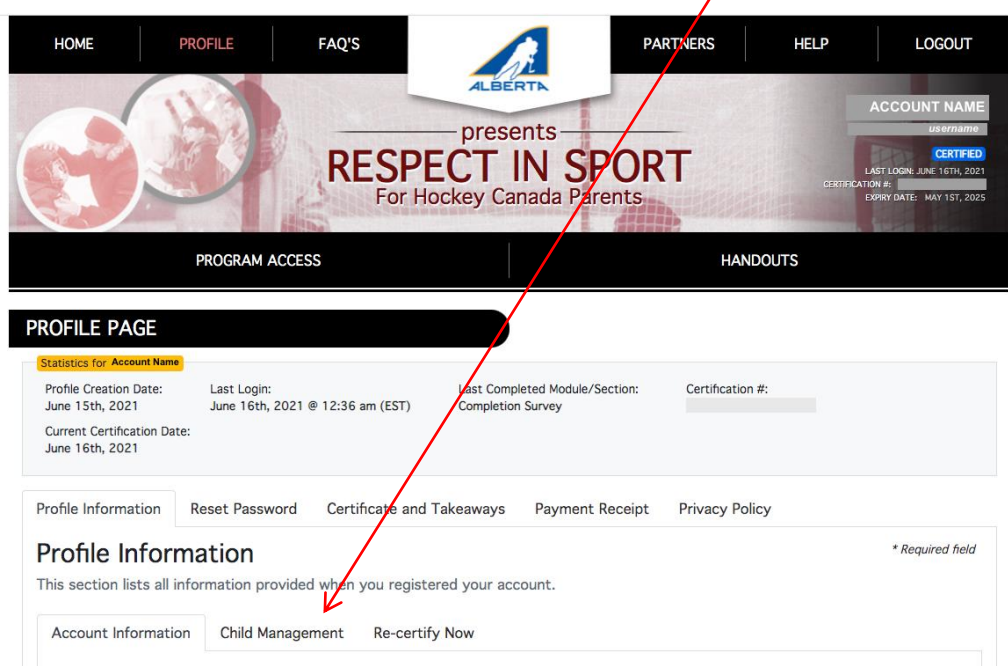

5. You should see your player(s)' Hockey Member ID listed by their name.

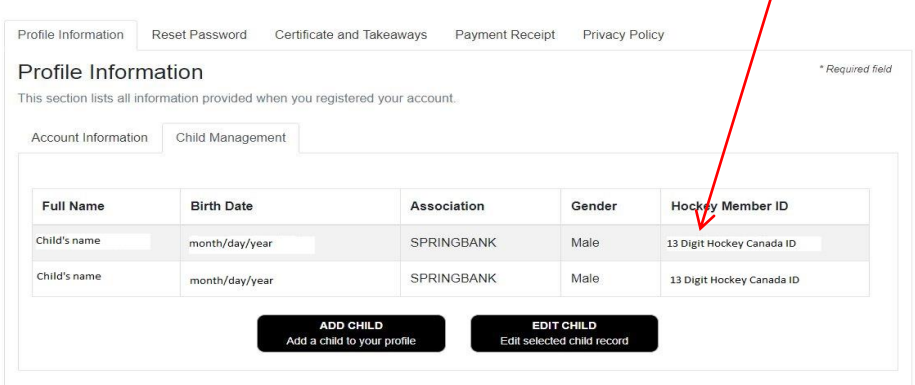

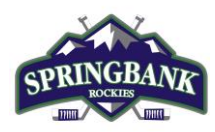

If by chance the Hockey Member ID is blank, click on the player and click "EDIT CHILD". Confirm their information and association selected is "SPRINGBANK" and match the profile with the one found in the Hockey Canada Registry.

## **Hockey Canada Registry (HCR 3.0 Spordle)**

If you have not done so already, you will need to create an account for the new HCR 3.0 system. Instructions on why this is the case and how to do this can be found by reviewing this document: Create a new HCR 3.0 Spordle Account & Link Self and Family Members.

Visit the [Hockey Canada Registry 3.0 Spordle](https://account.spordle.com/login) website.

1. Login to your HCR 3.0 Spordle Account.

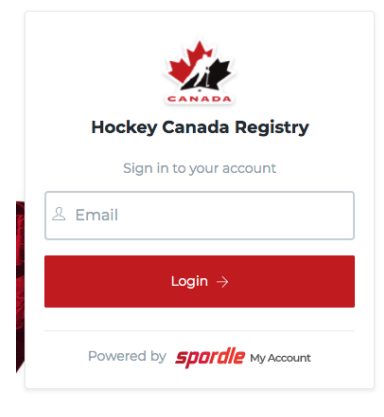

Don't have an account? Sign up

2. Your Dashboard will appear showing your members. The Hockey Canada ID (HCR #) can be found under the player's name and date of birth.

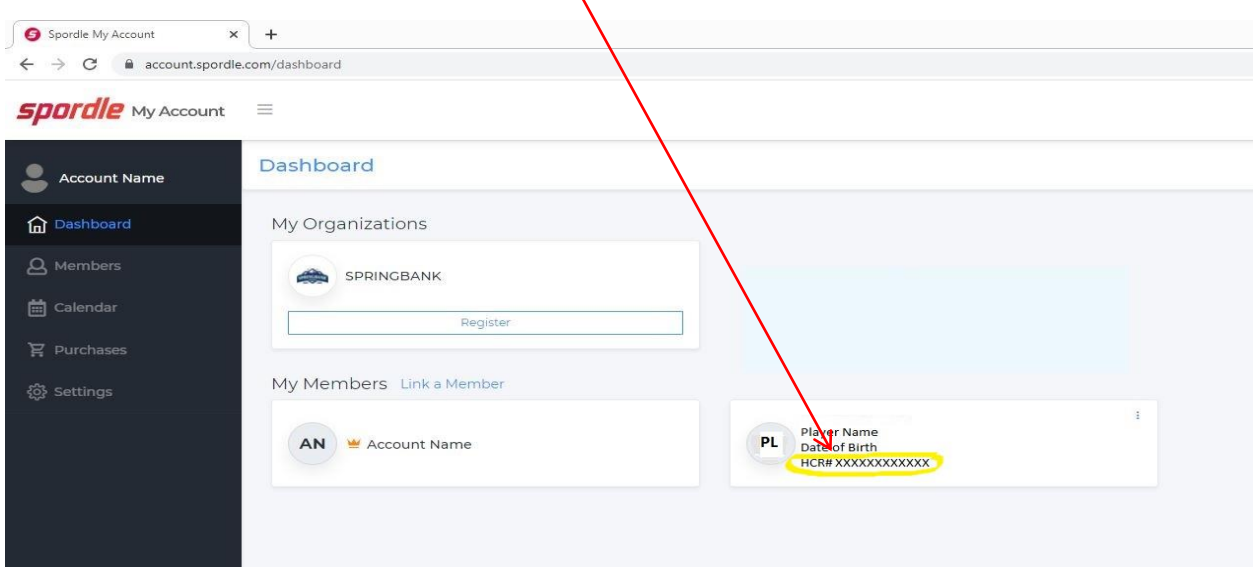